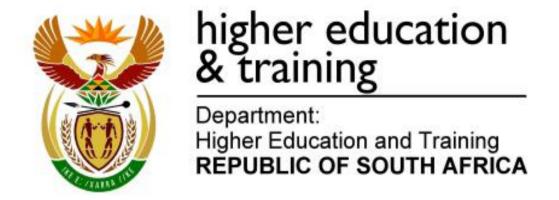

GSN690(E)(N15)H

# NATIONAL CERTIFICATE INFORMATION PROCESSING N6

(6020286)

15 November 2018 (X-Paper) 09:00–12:00

THE QUESTION PAPER MUST BE HANDED TO CANDIDATES 30 MINUTES BEFORE THE COMMENCEMENT OF THE EXAMINATION.

This question paper consists of 31 pages.

## DEPARTMENT OF HIGHER EDUCATION AND TRAINING REPUBLIC OF SOUTH AFRICA

NATIONAL CERTIFICATE
INFORMATION PROCESSING N6
TIME: 3 HOURS
MARKS: 300

#### **INSTRUCTIONS TO CANDIDATES AND INVIGILATORS**

## 30 MINUTES ARE ALLOWED TO READ THE INSTRUCTIONS

|                             | TIME    | MARKS |
|-----------------------------|---------|-------|
| TYPING TECHNIQUE: SECTION A | 2 hours | 200   |
| WORD PROCESSING: SECTION B  | 1 hour  | 100   |
| TOTAL                       | 3 hours | 300   |

READ THE FOLLOWING INSTRUCTIONS CAREFULLY BEFORE ANSWERING THE PAPER. INVIGILATORS WILL EXPLAIN IF NECESSARY.

#### TYPING TECHNIQUE: SECTION A

- Candidates who are not ready and on time for the TIMED ACCURACY TEST (QUESTION 1) will only be allowed to enter the examination venue after the expiration of the TEN MINUTES allowed for the timed accuracy test.
- 2. Candidates are allowed to read through the test 3 MINUTES before the commencement of the examination.
- The timed accuracy test must be keyed in at the beginning of the examination.
- 4. After the expiration of the TEN MINUTES allowed for the timed accuracy test, your test will be collected and signed by the invigilator. It will be retained until the completion of the examination session whereafter, in your presence, it will be put in your EXAMINATION FOLDER.
- 5. Answer ALL the questions.
- 6. Procedure for QUESTIONS 2, 3, 4, 5 and 6: Key in, save and print.
- 7. Each answer must be printed on a SEPARATE A4 paper. Use only ONE side of the paper.

#### WORD PROCESSING: SECTION B

- 1. Answer ALL the questions.
- 2. Procedure for QUESTIONS 7A, 8A AND 9A: Key in, save and print.
- 3. Retrieve, copy and process according to the instructions in part B of each question. Print and hand in part A as well as part B.
- 4. Each answer must be printed on a SEPARATE A4 paper. Use only ONE side of the paper.
- 5. If a LETTERHEAD is provided and the printer(s) cannot accommodate it you may use A4 paper. Hand in the PRINTOUT on A4 paper together with the LETTERHEAD so that the positioning of the text on the paper can be determined in accordance with the data on the LETTERHEAD.

#### **GENERAL**

- 1. You may use a computer ruler, dictionary, ASCII codes and the template.
- 2. NO notes or any nonpermissible material may be hidden in or transcribed into these articles.

- Use only COURIER NEW 12 pt except if otherwise indicated in the question paper.
- 4. Work fast in order to complete the question paper in time.
- 5. Save your work at regular intervals to prevent loss of keyed-in data during a power failure. Only the duration of the power failure will be allowed additionally NO extra time will be allowed for loss of work.
- 6. In the event of a computer or printer defect the invigilator will make the necessary arrangements for you to continue with the examination and the actual time lost will be allowed additionally.
- Key in the QUESTION NUMBER as well as your EXAMINATION NUMBER on each question. NO questions without EXAMINATION NUMBERS will be marked.
- 8. At the end of the examination session, hand in the following:
  - 8.1 EXAMINATION FOLDER with PRINTOUTS to be marked in the same order as the questions in the question paper.
  - 8.2 The compact disk/memory stick on which your work was saved, properly marked with your EXAMINATION NUMBER. If work is saved on the hard drive/network, the invigilator(s) must copy the work to a compact disk/memory stick and then it must be deleted immediately from the hard drive/network. Candidates' answers must be kept for at least 6 MONTHS.
  - 8.3 ALL other PRINTOUTS. NO PRINTOUTS may be taken out of the examination room or put into bins.
- 9. Any attempt to obtain information or to give information to another candidate is a violation of the examination rules and will be regarded in a serious light. If you are found guilty of such a violation, steps will be taken against you.

# WAIT FOR THE INSTRUCTION FROM THE INVIGILATOR BEFORE YOU TURN THE PAGE.

# TYPING TECHNIQUE SECTION A

## DO NOT TURN THE PAGE BEFORE THE INVIGILATOR INSTRUCTS YOU TO DO SO.

|                                 | TIME        | MARKS |
|---------------------------------|-------------|-------|
| QUESTION 1: TIMED ACCURACY TEST | 10 minutes  | 20    |
| QUESTION 2: TABULAR STATEMENT   | 25 minutes  | 40    |
| QUESTION 3: FINANCIAL STATEMENT | 25 minutes  | 40    |
| QUESTION 4: FLOWCHART           | 25 minutes  | 40    |
| QUESTION 5: PAMPHLET            | 25 minutes  | 40    |
| QUESTION 6: AFRICAN LANGUAGE    | 10 minutes  | 20    |
| TOTAL                           | 120 minutes | 200   |

#### QUESTION 1: TIMED ACCURACY TEST

TIME: 10 minutes MARKS: 20

MARGINS:

Left: 2.54 cm (1") Right: 2.54 cm (1")

LINE SPACING: 1.5 (11/2) or 2

SPEED: 50 wpm (minimum requirement)

PAPER: A4 portrait HYPHENATION: No. JUSTIFICATION: Left FONT: Courier New 12 pt

- The timed accuracy test below must be keyed in ONCE only.
- 2. The passage allows for speeds of 50 and 55 words per minute.
- Key in your EXAMINATION NUMBER, the QUESTION NUMBER and your STATION/COMPUTER NUMBER as a header.
- Save the document as Q1 and print.
- 5. Your test must be collected and signed by the invigilator at the BEGINNING of the EXAMINATION. ALL pages need to be signed.

When you're studying, everything else seems so much more interesting, even just staring at the wall, isn't it? First of all make up your mind that you're going to study hard and score good marks. After you've decided, there are a million distractions to deal with. Your roommate who listens to music on her I-Pod, so loud that people in the next room can hear; the constant updates on Facebook; the rerun of your favourite television shows and so on. There are many things that occupy your mind, particularly when you sit down to study. The trick lies in avoiding distractions effectively and keeping yourself motivated to continue studying.

The list of distractions are endless and different for everyone. However, you can deal with them effectively by adopting a disciplined approach.

#### QUESTION 1: TIMED ACCURACY TEST (CONTINUED)

Study at a place where you feel most comfortable. For most people, home is the best place, but if there are too many people at your home, go elsewhere. Libraries are a good place to study, you can use the study rooms that they have. Most college campuses have designated study rooms, make use of these facilities.

Clear your study desk of anything that you do not need while studying; clutter could be a distraction. Seeing things like a book, a bill or a photograph may distract you. Tempted to watch your favourite show? If so, keep the television and laptop away. Check Facebook before you start studying and then disconnect your internet. Put your cellphone on silent and preferably out of sight.

Prepare a timetable and alternate between subjects that interest you and those that don't. Make a target for yourself and at the end of every day, check whether you managed to achieve it or not. Reward yourself when you manage to complete your goal successfully, either by buying yourself a dessert or allowing yourself an hour of surfing the net or whatever it is that makes you happy.

It is important to take breaks, before you get too tired and completely loose concentration. Take a 10-15 minute break after every hour or so, depending on your concentration level. Regular breaks are imperative in maintaining concentration.

#### QUESTION 1: TIMED ACCURACY TEST (CONTINUED)

If you feel very tired, you might want to take a longer break and get back to studying when you feel more alert.

Avoid eating too much before a study session, also do not eat anything that could upset your stomach. Eating too much will make you lethargic and you will be tempted to take a nap. Starving yourself also will not help with concentration. It is best to eat small meals throughout the day. Opt for healthy snacks and fruit each time you take a break. Also make sure you drink enough water, especially when you feel sluggish.

While most people maintain
► 55 wpm
[20]

#### **QUESTION 2: TABULAR STATEMENT**

TIME: 25 minutes MARKS: 40

MARGINS:
Left: 1.27 cm/0.5"
Right: 1.27 cm/0.5"

PAPER: A4 landscape

LINE SPACING: Single (1)

(Except where indicated otherwise)

FONT: Arial 10 pt
(Except where indicated otherwise)

- 1. Key in your EXAMINATION NUMBER, the QUESTION NUMBER and your STATION/COMPUTER NUMBER as a header.
- 2. Take ALL proofreading signs into consideration.
- 3. Insert a TABLE.
- 4. Proofread, save the document as Q2 and print.
- 5. Put the PRINTOUT in your EXAMINATION FOLDER.

Statistical moderation report centre, 18 pt, uc, bold, double u/line

‡ Rose Ville College

centre, 14 pt, uc, bold, u/line

‡

<del>figures</del>

-1 National **\( \)** are not used in any <u>calculations</u> and are shown

1 means

stet

for purposes reference only trs

Candidate: Centre column headings horizontally and vertically

runs on

| Instructional offering uc, bold | Attendance                | <u>Per college</u> | sp caps       |
|---------------------------------|---------------------------|--------------------|---------------|
|                                 | type                      | Mean               | Mean          |
|                                 |                           | adjustment         | term <b>\</b> |
|                                 | ítalícs 🗸                 | exam               | % runs on     |
|                                 |                           | %                  | before        |
|                                 |                           |                    | adjustment    |
| Office Practice N4              | Full <del>/Part</del> del | 43.07              | 52.67         |
| Office Practice N5              | Full                      | 50.30              | 58.10         |
| Office Practice N6              | Full                      | 49.06              | 42.30         |
| Communication N4                | Full                      | 47.74              | 59.11         |
| Communication N5                | Full                      | 28.40              | 34.00         |
| Communication N6                | Full                      | 45.94              | 42.52         |
| Information Processing N4       | Full                      | 44.38              | 43.15         |
| Information Processing N5       | Full                      | 38.79              | 33.88         |
| Information Processing N6       | Full                      | 54.27              | 47.27         |
| Computer Practice N4            | Full                      | 4 <i>5.</i> 77     | <i>47.38</i>  |
| Computer Practice N5            | Full                      | 44.80              | 50.92         |
| Computer Practice NG            | Full                      | 44.29              | 55.36         |

Candidate: Sort subjects and corresponding figures alphabetically
Align figures right

→ Move

### **QUESTION 2: TABULAR STATEMENT (CONTINUED)**

| runs on             |                    |                                    |                   |     | Shade two co                  | lumns       |        |
|---------------------|--------------------|------------------------------------|-------------------|-----|-------------------------------|-------------|--------|
| <u> </u>            |                    |                                    | in ful            | -l  | National me<br>(for reference |             |        |
| Mean<br>term %      | Mean<br>adjustment | Mean<br><u>promotion</u> <b>sp</b> | Exam & 1 mark rec |     | Exam<br>%                     | Raw<br>term | مدادمه |
| after<br>adjustment | %                  | 70                                 | Total             | %   |                               | %           | ilos   |
| 47.74               | -5                 | 44.93                              | 54                | 100 | 47                            | 55          |        |
| 54.10               | -4                 | 51.80                              | 20                | 100 | 49                            | 57          |        |
| 53.24               | 11                 | 50.73                              | 66                | 100 | 60                            | 49 trs      |        |
| 52.52               | <b>-</b> チ         | 49.65                              | 54                | 96  | 46                            | 56          |        |
| 33.20               | -1                 | 30.30                              | 10                | 100 | 45                            | 54          |        |
| 50.26               | 8                  | 47.66                              | 62                | 100 | 40                            | 54          |        |
| 49.54               | 6                  | 46.42                              | 26                | 100 | 35                            | 53          |        |
| 43.38               | 10                 | 40.63                              | 48                | 100 | 36                            | 51          |        |
| 58.80               | 12                 | 56.07                              | 30                | 100 | 41                            | 52          |        |
| 49.55               | 2                  | 47.28                              | 242               | 98  | 42                            | 58          |        |
| 48.74               | -2                 | 46.38                              | 132               | 100 | 41                            | 57          |        |
| 48.60               | <b>-</b> チ         | 46.01                              | 146               | 100 | 44                            | 57          |        |

[40]

#### **QUESTION 3: FINANCIAL STATEMENT**

TIME: 25 minutes MARKS: 40

MARGINS:

Left: 1.27 cm/0.5"

Right: 1.27 cm/0.5"

PAPER: A4 portrait

JUSTIFICATION: Left

FONT: Courier New 10 pt

LINE SPACING: Single (1) (Except where indicated otherwise)

(Except where indicated otherwise)

- 1. Key in your EXAMINATION NUMBER, the QUESTION NUMBER and your STATION/COMPUTER NUMBER as a header.
- 2. Take ALL proofreading signs into consideration.
- 3. Key in as indicated.
- 4. Proofread, save the document as Q3 and print.
- 5. Put the PRINTOUT in your EXAMINATION FOLDER.

Department of Higher Education and Training 16 pt, uc, bold, double u/line, centre

Programme costs for Report 191 14 pt, uc, bold, centre

**±** 

candidate: Move this paragraph to the end of the document.

1 /  $\underline{\text{twenty}}$  % (fee guide line) is only a guide and colleges in figures will determine their  $\Lambda$  class fees.  $\Lambda$  own

#### **QUESTION 3: FINANCIAL STATEMENT (CONTINUED)**

Candidate: Centre column headings and align headings at the bottom. Column headings must be in capital letters and italics.

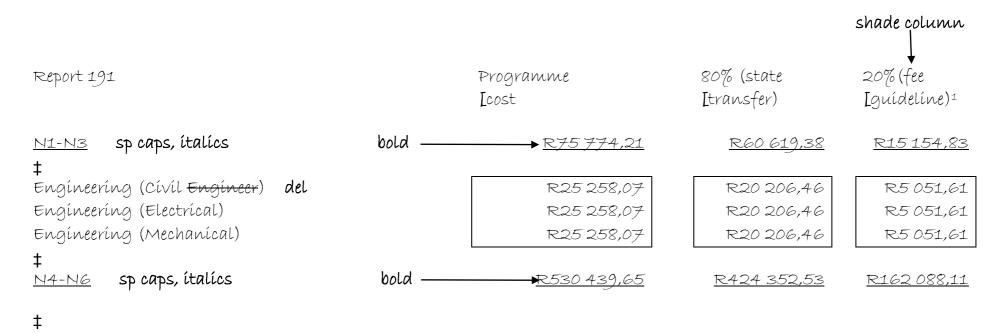

(6020286) -13- GSN690**(E)**(N15)H

### QUESTION 3: FINANCIAL STATEMENT (CONTINUED)

| Business Management                               | R24 948,37         | R19 958,70  | R4 989,67   |
|---------------------------------------------------|--------------------|-------------|-------------|
| _Tourism                                          | R54 841,39         | R43 873,11  | R10 968,28  |
| Engineering runs on                               | R29 465,99         | R23 572,79  | R5 893,20   |
| (Cívíl)                                           |                    |             |             |
| Engineering (Electrical)                          | R29 465,99         | R23 572,79  | R5 893,20   |
| Engineering (Mechanical)                          | R29 465,99         | R23 572,79  | R5 893,20   |
| Fínancíal Management                              | R24 948,37         | R19 958,70  | R4 989,67   |
| Hospitality and Services Catering trs             | R56 284,19         | R45 027,35  | R11 256,84  |
| Human Resource Management                         | R24 948,37         | R19 958,70  | R4 989,67   |
| Design                                            |                    |             |             |
| Interior <del><u>Decorating</u></del> <b>stet</b> | R40 410,17         | R32 328,13  | R8 082,03   |
| Introductory Business Studies                     | R24 948,37         | R19 958,70  | R4 989,67   |
| Introductory Food Services trs                    | R45 027,35         | R56 284,19  | R11 256,84  |
| Introductory Clothing Construction                | R34 634,78         | R27 708,62  | R62927,16   |
| Management Assistant                              | R24 948,37         | R19 958,70  | R4 989,67   |
| Marketing Management                              | R24 948,37         | R19 958,70  | R4 989,67   |
| Public Management                                 | R24 948,37         | R19 958,70  | R4 989,67   |
| Public <u>Relattions</u> <b>sp</b>                | R24 948,37         | R19 958,70  | R4 989,67   |
| <u></u> Mo∨e                                      |                    |             |             |
| <b>‡</b>                                          |                    |             |             |
| <u>Total</u> uc, bold bold —                      | <u>R606 213,86</u> | R484 971,91 | R177 242,94 |
| ±                                                 |                    |             |             |
| •                                                 |                    |             |             |

[40]

#### **QUESTION 4: FLOW CHART**

TIME: 25 minutes MARKS: 40

MARGINS:

Left: 2.54 cm (1") Right: 2.54 cm (1")

LINE SPACING: Single (1)

(Except where indicated otherwise)

PAPER: A4 portrait

HYPHENATION: No JUSTIFICATION: Left FONT: Arial 12 pt

(Except where indicated otherwise)

- Key in your EXAMINATION NUMBER, the QUESTION NUMBER and your STATION/COMPUTER NUMBER as a header.
- 2. Take ALL proofreading signs into consideration.
- 3. Key in as indicated.
- 4. Create a FLOW CHART.
- 5. Proofread, save the document as Q4 and print.
- 6. Put the PRINTOUT in your EXAMINATION FOLDER.

<u>Vision, mission and value statement</u> 18 pt, uc, bold, double u/line, centre

<u>Lof</u> NP 12 pt, uc, bold, centre

[Roseville College NP 16 pt, sp caps, bold, centre

‡

Candidate: Change the underlined headings to 12 pt, uc, bold and italics.

Vision

Where we want to be

 To be a world class Technical Vocational Education and Training College <u>Mission</u>

Why we exist

 Roseville tvet uc College empowers students through quality high trs Technical Vocational Education and Training

Values -centre How we behave · Excellence in all we do Fairness inall our dealings towards · Respect nn. **4-10** pt another Trust inone another · Integrity inour ethical behaviour

ŧ

#

#### **QUESTION 4: FLOW CHART (CONTINUED)**

# Our learner Ships and skills programmes are accredited by various Sector Education and Training Authority (SETAs).

Refer to our College website, ★ centres, ★ training Department learnership unit for / list of accredited programmes. For veriffication contact / SETAs.

sp

Candidate: Change the underlined headings to 10 pt, uc and bold and the paragraphs to 9 pt. Centre content.

Strategic goals and initiatives

tincrease / number of skilled youth by expanding access to education and training for the children stet

LIGHTER SU

<del>youth</del>

<u>Indívidual</u> performance

#

Adequately capacitate individual sites for / effective provisioning & facilitation in full of educative teaching and learning

<u>Organisational</u> performance

‡

Increase / number of students who successfully enter / labour market upon completion of training

‡ <del>→</del>Move

[40]

#### **QUESTION 5: PAMPHLET**

TIME: 25 minutes MARKS: 40

MARGINS: PAPER: A4 landscape Left: 1.27 cm/0.5" **HYPHENATION: Yes** Right: 1.27 cm/0.5" JUSTIFICATION: Left LINE SPACING: Single (1) FONT: Rockwell 12 pt

(Except where indicated otherwise) (Except where indicated otherwise)

1. Key in your EXAMINATION NUMBER, the QUESTION NUMBER and your STATION/COMPUTER NUMBER as a header.

- 2. Take ALL proofreading signs into consideration.
- 3. Key in as indicated.
- 4. Proofread, save the document as Q5 and print.
- 5. Put the PRINTOUT in your EXAMINATION FOLDER.

Candidate: Create columns as indicated.

| 1        | 2        | 3        | 4         |
|----------|----------|----------|-----------|
| portraít | portraít | portraít | landscape |
| 1/4      | 1/4      | 1/4      | 1/4       |

Candidate: Replace the word anxiety to anxiety in capital letters and bold. Centre the content in each column vertically.

<u>Study methods</u> **20 pt, sp caps, bold, right-align** 

з Insert as indicated

<u>Tips to stay focused while studying</u> uc, bold, centre, shade

Candidate: Insert any bullets and indent.

→ Move

roster

Put away things that distract you [Set a timetable and stick to it NP stet

Take a break at fixed intervals [Eat small frequent meals [Learn when you feel most alert

-Choose a quiet and comfortable place

Avoid getting too cosy in your chair [Elliminate all internal NP SP dístractions

#### **QUESTION 5: PAMPHLET (CONTINUED)**

#### 1 Insert as indicated

Test anxiety uc, bold, centre, shade

‡

Test anxiety is a kind of performance anxiety which makes a person feel nervous <u>before</u>, <u>during</u> and <u>after</u> an examination. <u>LAnxiety</u> is actually a very <u>u/line NP</u> normal way of reacting to <u>stressful situations</u>. <u>bold</u>

‡

It is / way in which our body tries to cope with stress. [A little anxiety NP actually helps one in concentrating and working hard for / examinations.

‡

However, if students spend all their time battling these stressful  $\longrightarrow$  runs on thoughts, a lot of  $\bigwedge$  study time would be lost,  $\bigvee$  valuable prolonging / vicious circle of stress and failure.

#### 4 Insert as indicated

<u>Different things work for different people</u> 16 pt, uc, bold, u/line, centre

±

Figure out which centre

+

Candidate: Insert any bullets and centre

place

time & in full

method

#

work best for you and stick to it. centre

#### 2 Insert as indicated

<u>Symptoms</u> uc, bold, centre, shade

+

An person anxious may experience some of / following physical italics trs effects:

#

#### **QUESTION 5: PAMPHLET (CONTINUED)**

Candidate: Insert any bullets and indent. Change line spacing to 1.5.

Stomach ache and diarrhoea [Fever [Nausea [Giddiness [Headache [Rapid heart beat [Perspiration [Shivering [Emotional problems like erying or frustration [Memory blanking out del

[40]

#### **QUESTION 6: AFRICAN LANGUAGE**

TIME: 10 minutes MARKS: 20

MARGINS:

Left: 2.54 cm (1")

Right: 2.54 cm (1")

LINE SPACING: Single

PAPER: A4 portrait

HYPHENATION: No

JUSTIFICATION: Left

FONT: Courier New 12 pt

(Except where indicated otherwise)

1. Key in your EXAMINATION NUMBER, the QUESTION NUMBER and your STATION/COMPUTER NUMBER as a header.

- 2. Key in the following text exactly as it is.
- 3. Do not break off words at the end of a line, but key in the whole word on the next line.
- 4. Proofread, save the document as Q6 and print.
- 5. Put the PRINTOUT in your EXAMINATION FOLDER.

• Sheba lintho tse ka kelellong ea hau pele u ithuta, ebe u beha lethathamo lena ka lehlakore.

‡

Ithute ka nako e le 'ngoe letsatsi ka leng.

‡

• Beha timer ea hora, u se ke ua itumella ho khaotsa ho ithuta ho fihlela e fela.

‡

• Nka mekhelo.

‡

• Beha lipakane tsa thuto ea hau ea nako eo e leng ea sebele.

‡

• Ithute sebakeng se hole le litsitiso tse kang laebraring, sebaka sa ho phomola ho ithuta, kapa sekolo se se nang letho.

‡

• Etsa bonnete ba hore u na le sohle seo u se hlokang pele u qala.

‡

• Etsa bonnete ba hore u robetse ka ho lekaneng, u ja hantle, 'me u ikoetlisa kamehla.

‡

• Ho tseba seo u ithutang sona ho bohlokoa bophelong ba hau.

[20]

TOTAL SECTION A: 200

# WORD PROCESSING SECTION B

### YOU HAVE TO WORK FAST AND ACCURATELY

|             |                  |   | TIME       | MARKS |
|-------------|------------------|---|------------|-------|
| QUESTION 7: | MAIL MERGE       | Α | 6 minutes  | 10    |
|             |                  | В | 12 minutes | 20    |
| QUESTION 8: | DISPLAY          | Α | 9 minutes  | 15    |
|             |                  | В | 12 minutes | 20    |
| QUESTION 9: | AFRICAN LANGUAGE | Α | 9 minutes  | 15    |
|             |                  | В | 12 minutes | 20    |
| TOTAL       |                  |   | 60 minutes | 100   |

#### **QUESTION 7A: MAIL MERGE**

TIME: 6 minutes MARKS: 10

- 1. Create the fields/field names below.
- 2. Ensure that your EXAMINATION NUMBER, the QUESTION NUMBER and your STATION/COMPUTER NUMBER appear on the PRINTOUT.
- 3. Use Times New Roman 8 pt. Use landscape orientation.
- 4. Proofread, save the document as Q7A and print.
- 5. Put the PRINTOUT in your EXAMINATION FOLDER.

| FIELD NAMES  | MANAGER 1                 | MANAGER 2           | MANAGER 3              |
|--------------|---------------------------|---------------------|------------------------|
| ENQUIRIES    | Ms S Motsepe              | Mr G Voyi           | Ms O Silema            |
| EMAIL        | motsepe.s@dhet.gov.za     | voyi.m@dhet.gov.za  | silema.o@dhet.gov.za   |
| FACULTY      | Business Studies          | Engineering Studies | NC(V)                  |
| %            | 19                        | 21                  | 29                     |
| SUBJECT 1    | Information Processing N6 | Power Machines N6   | Personal Assistance L4 |
| SUBJECT 2    | Office Practice N5        | Fluid Mechanics N5  | Fitting and Turning L2 |
| SUBJECT 3    | Applied Management N4     | Mathematics N5      | Engineering Systems L2 |
| DIFFERENCE 1 | 21%                       | 25%                 | 15%                    |
| DIFFERENCE 2 | 16%                       | 18%                 | 28%                    |
| DIFFERENCE 3 | 25%                       | 16%                 | 24%                    |

(10)

#### QUESTIONS 7B AND 7C: MAIL MERGE

TIME: 12 minutes MARKS: 20

MARGINS: PAPER: A4 portrait Left: 2.54 cm (1") JUSTIFICATION: Left Right: 2.54 cm (1") HYPHENATION: No LINE SPACING: Single (1) FONT: Comic Sans MS 12 pt (Unless otherwise indicated) (Unless otherwise indicated)

- 1. Create a macro with your EXAMINATION NUMBER, the QUESTION NUMBER and your STATION/COMPUTER NUMBER.
- 2. Insert the fields/field names as indicated and key in the text below. Process according to the instructions.
- 3. You may use spell check when proofreading.
- 4. Proofread, save the document as Q7B and print. Put the PRINTOUT in your **EXAMINATION FOLDER.**
- 5. Merge the documents and save as Q7C. Print the merged documents and put the PRINTOUTS in your EXAMINATION FOLDER.

Candidate: Insert a double border around the letterhead and shade the column.

Candidate: All field names must be underlined and 14 pt.

Department of Higher Education and Training 14 pt, uc, bold, centre

Prívate Bag X110 0001

222 Struben Street 0 012 312 5670 <u>Pretoría</u>

Enquiries: «ENQUIRIES»

-E-mail: «EMAIL»

The Campus Manager

«FACULTY»

‡

Examination results - term marks and the statistical moderation report uc, u/line

0002

We would like to draw your attention to / following:

The average absolute adjustment for all instructional offerings, which trs was necessary to bring the candidates' term marks in line with the examination mark, was «%»%.

Letter

You are requested to investigate these matters and prepare a written <u>report</u> stet where / difference between the mean examination runs on

 $\overline{\phantom{m}}$  mark and the raw term mark exceeds 15%.

‡

#### QUESTIONS 7B AND 7C: MAIL MERGE (CONTINUED)

Candidate: Column headings must be in capital letters, bold, centred and shade the row.

| Subject     | Difference     |                |
|-------------|----------------|----------------|
| «SUBJECT_1» | «DIFFERENCE_1» | ríght-         |
| «SUBJECT_2» | «DIFFERENCE_2» | <b>→</b> align |
| «SUBJECT_3» | «DIFFERENCE_3» | figures        |

+

Yours faithfully

+

insert a leader dot tab stop on 8.89 cm/3.5"

Chief Director: Examinations uc, bold, italics

(20)

(30)

#### **QUESTION 8A: DISPLAY**

TIME: 9 minutes MARKS: 15

MARGINS:

Left: 2.54 cm (1")

Right: 2.54 cm (1")

LINE SPACING: Single (1)

(Except where indicated otherwise)

PAPER: A4 portrait

HYPHENATION: No

JUSTIFICATION: Left

FONT: Courier New 12 pt

(Except where indicated otherwise)

1. Retrieve the macro with your EXAMINATION NUMBER, the QUESTION NUMBER and your STATION/COMPUTER NUMBER and change the QUESTION NUMBER to QUESTION 8A.

- 2. You may use spell check when proofreading.
- 3. Proofread, save the document as Q8A and print.
- 4. Put the PRINTOUT in your EXAMINATION FOLDER.

```
Admission requirements
#
Gr 9 or higher
‡
Duration of course The NC(V) course is a programme with 7 subjects
at each level of study. A student is issued with a certificate on
the completion successful of each level of study.
Office Administration
Civil Engineering
Tourism
Hospitality
Admission requirements Grade 12
‡
Management Assistant
Financial Management
#
Admission requirements N1-N3
At least a Grade 12 with a pass in Mathematics and Physical Science
#
N4-N6
#
N3 certificate with 4 subjects or a Senior Certificate
Admission requirements Minimum N2 certificate
Electrical Engineering
                                                                  (15)
```

**QUESTION 8B: DISPLAY** 

TIME: 12 minutes MARKS: 20

MARGINS:

Left: 1.27 cm (0.5")

Right: 1.27 cm (0.5")

LINE SPACING: Single (1)

PAPER: A4 landscape
HYPHENATION: No
JUSTIFICATION: Left
FONT: Arial 10 pt

(Unless otherwise indicated) (Unless otherwise indicated)

1. Retrieve the document saved as Q8A.

2. Change the QUESTION NUMBER to QUESTION 8B.

3. Process according to the instructions.

4. Proofread, save the document as Q8B and print.

5. Put the PRINTOUT in your EXAMINATION FOLDER.

Candidate: Create columns as indicated.

| 1        | 2        | 3        |
|----------|----------|----------|
| portraít | portraít | portraít |
| 1/3      | 1/3      | 1/3      |

Insert a header in capital letters, Comic Sans 8 pt, bold and left-aligned with the following words: Department of Higher Education and Training

Insert a header in capital letters, Comic Sans 8 pt, bold, italics and right-aligned with the following words: Roseville College

Insert a footer in Comic Sans 8 pt and left-aligned with the following words:

Website: www.roseville.co.za

Insert a footer in Comic Sans 8 pt, bold and centred with the following words: Find us on Facebook and Twitter

Insert a footer in capital letters, Comic Sans 8 pt, italics and right-aligned with the following words: ISO 9001:2015

Candidate: Centre content in each column vertically and insert a border around content in each column.

#### Column 1

Insert, Comíc Sans 12 pt, uc, bold, centre and insert a border around text and shade NC(V)

#### QUESTION 8B: DISPLAY (CONTINUED)

‡

Admission requirements uc, bold, u/line [Gr 9 or higher NP in full

‡

Duration of course uc, italics, right-aligned

[The NC(V) course is a programme with  $\underline{7}$  subjects at  $\underline{NL}$  in words, uc each level of study. [A student is issued with a  $\underline{NP}$  certificate on the completion successful of each level of study. trs  $\pm$ 

Insert, Comíc Sans 10 pt, sp caps, bold, centre and insert a border around text and shade

#### **Programmes**

‡

insert, sort subjects alphabetically and insert any bullets

## Finance, Economics and Accounting Information Technology

Office Administration Civil Engineering Tourism Hospitality

#### Column 2

Insert, Comíc Sans 12 pt, uc, bold, centre and insert a border around text and shade Programme 191

‡

Admission requirements uc, bold, u/line [Grade 12 NP

‡

insert in capital letters, bold and centre

#### **Business Studies**

 $\pm$ 

Insert, Comíc Sans 10 pt, sp caps, bold, centre and insert a border around text and shade

#### **Programmes**

#

candidate: Insert any bullets

Management Assistant<sup>1</sup>

Insert footnote 1, Arial 8 pt, with the words:

Computer Applications Technology Grade 12 is a prerequisite for course

Financial Management<sup>2</sup>

Insert footnote 2, Arial 8 pt, with the words:

Accounting Grade 12 is a prerequisite for course

#### **QUESTION 8B: DISPLAY (CONTINUED)**

Insert

Hospitality and Catering Services

#

<u>Duration of course</u> uc, italics, right-aligned

N4-N6 (6 months per level)i

Insert endnote 1, Arial 8 pt, with the words:

National Diploma: N6 plus 18 months' practical experience

‡

Engineering Studies capital letters, bold, centre

‡

Admission requirements uc, bold, u/line [N1-N3] NP bold

stet

[At least a Grade 12 with a pass in Mathematics and NL ítalícs Physical Science ítalícs

#

N4-N6 bold

N3 certificate with  $\underline{4}$  subjects or a Senior Certificate  $\emph{in full, uc}$ 

Ŧ

Insert

<u>Duration of course</u> uc, italics, right-aligned

N4-N6 (4 months per level)

Insert endnote 2, Arial 8 pt, with the words:

National Diploma: N6 plus 24 months' practical experience

Insert, Comíc Sans 12 pt, uc, bold, centre and insert a border around text and shade Practical Training

‡

Admission requirements uc, bold, u/line [Minimum N2 certificate NP Insert, Comic Sans 10 pt, sp caps, bold, centre and insert a border around text and shade

[Programmes NP

#

Candidate: Insert any bullets

Electrical Engineering

Insert

**Electronics** 

Automotive Training

Clothing Production

Learnerships and Skills

#

Duration of course uc, italics, right-aligned [4 months per level NL

(20)

[35]

#### **QUESTION 9A: AFRICAN LANGUAGE**

TIME: 9 minutes MARKS: 15

MARGINS:

Left: 2.54 cm (1")

Right: 2.54 cm (1")

LINE SPACING: Single (1)

(Unless otherwise indicated)

PAPER: A4 portrait

HYPHENATION: No

JUSTIFICATION: Left

FONT: Courier New 12 pt

 Retrieve the macro with your EXAMINATION NUMBER, the QUESTION NUMBER and your STATION/COMPUTER NUMBER and change the QUESTION NUMBER to QUESTION 9A.

- 2. Key in the text below exactly as it is.
- 3. Proofread, save the document as Q9A and print.
- 4. Put the PRINTOUT in your EXAMINATION FOLDER.

Ho na le linako tse ling tseo menahano ea hau e hasaneng ka eona 'me kelello ea hau e tloha ho e' ngoe ho ea ho e 'ngoe.

#

Ke bakeng sa linako tseo u lokelang ho ithuta le ho sebelisa mekhoa ea mahloriso.

#

Li ameha

‡

ho ithuta mekhoa ea ho ipeha boemong ba kelello le ho lokisetsa lintho tseo u ka li laolang hang-hang.

#

Etsa bonnete ba hore tikoloho ea hau e ntle ho ithuta: ha ho thelevishene, ha ho fono, ha ho na moahelani, ha ho mohlankana kapa kharebe.

#

Etsa ho ithuta tshebetso e sebetsang; ngola lintlha ebe u etsa lipampiri tsa tlhahlobo.

‡

Ho kenya lithuto tsa mefuta e fapaneng ka lihlopha tse le 'ngoe, mohlala, mohlala. ho bala, ho ngola, ho ngola lintlha, ho tsoara ka hlooho, joalo-joalo.

(15)

#### **QUESTION 9B: AFRICAN LANGUAGE**

TIME: 12 minutes MARKS: 20

MARGINS:
LEFT: 1.27 cm (0.5")
RIGHT: 1.27 cm (0.5")
LINE SPACING: Single (1)
(Unless otherwise indicated)

PAPER: A5 portrait
HYPHENATION: No
JUSTIFICATION: Left
FONT: Courier 8 pt
(Unless otherwise indicated)

- 1. Retrieve the document saved as Q9A.
- 2. Change the QUESTION NUMBER to QUESTION 9B.
- 3. Process according to the instructions.
- 4. Proofread, save the document as Q9B and print.
- 5. Put the PRINTOUT in your EXAMINATION FOLDER.

insert a page border.

Insert a page number, starting with 10, 8 pt, top, centred

Insert a header, Arial Narrow 8 pt, capital letters, bold, double underlined, leftaligned

Mekhoa ea ho imela

Insert a footer, Arial Narrow 8 pt, u/line, left-aligned Matsoenyeho a teko le mokhoa oa ho sebetsana le oona

Insert, Rockwell 16 pt, sp caps, bold, ítalícs, centre Litlhahiso tsa ho ithuta

±

Candidate: Change the following paragraphs to one paragraph and justify.

Ho na le linako tse ling tseo menahano ea hau e hasaneng ka eona 'me kelello ea hau e tloha ho e' ngoe ho ea ho e 'ngoe. Ke bakeng sa linako tseo u lokelang ho ithuta le ho sebelisa mekhoa ea mahloriso. Li ameha ho ithuta mekhoa ea ho ipeha boemong ba kelello le ho lokisetsa lintho tseo u ka li laolang hang-hang. bold, ítalícs, u/líve

‡

Create TWO columns

COPY QUESTION 6

#### **QUESTION 9B: AFRICAN LANGUAGE (CONTINUED)**

#### Column 1

Replace bullets with numbers (1., 2., etc.) and indent.

- Sheba lintho tse ka kelellong ea hau pele u ithuta, ebe u beha lethathamo lena ka lehlakore.
- Ithute ka nako e le 'ngoe letsatsi ka leng.
- Beha timer ea hora, u se ke ua itumella ho khaotsa ho ithuta ho fihlela e fela  $\Lambda$  (palo ea mathata a lokelang ho rarolloa, maqephe ao u lokelang ho a bala, joalo-joalo).
- Nka mekhelo.
- Beha lipakane tsa thuto ea hau ea nako eo e leng ea sebele.

#### insert column break

#### Column 2

- Ithute sebakeng se hole le litsitiso tse kang laebraring, sebaka sa ho phomola ho ithuta, kapa sekolo se se nang letho.
- Etsa bonnete ba hore u na le sohle seo u se hlokang pele u gala.
- Etsa bonnete ba hore u robetse ka ho lekaneng, u ja hantle, 'me u ikoetlisa kamehla.
- Ho tseba seo u ithutang sona ho bohlokoa bophelong ba hau.
   Λ Tlosa maqhama pakeng tsa lintho tseo u se u ntse u le hona joale.

Candidate: Change to ONE column

‡

Insert, 12 pt, uc, bold, italics, right-aligned

Ke habohlokoa haholo

#

Candidate: Insert any bullets and indent

Etsa bonnete ba hore tikoloho ea hau e ntle ho ithuta: ha ho thelevishene, ha ho fono, ha ho na moahelani, ha ho mohlankana kapa kharebe.

#### QUESTION 9B: AFRICAN LANGUAGE (CONTINUED)

Etsa ho ithuta tshebetso e sebetsang; ngola lintlha ebe u etsa lipampiri tsa tlhahlobo.

Ho kenya lithuto tsa mefuta e fapaneng ka lihlopha tse le 'ngoe, mohlala, mohlala.  $\Lambda$  (a) ho bala,  $\Lambda$  (b) ho ngola,  $\Lambda$  (c) ho ngola lintlha,  $\Lambda$  (d) ho tsoara ka hlooho, with TWO letter spaces

(20)

[35]

TOTAL SECTION B: 100 GRNAD TOTAL: 300